Orientation Affectation post 3<sup>ème</sup> : PHASE DEFINITIVE **DEUXIEME ETAPE :** Formuler des vœux d'affectation

## **Quand : du 7 mai au 25 mai 2024**

## **Comment :**

Se rendre sur les services en ligne éducation :

- ➢ [cliquez ici](https://educonnect.education.gouv.fr/idp/profile/SAML2/Redirect/SSO?execution=e1s1)
- ➢ ou via la page d'accueil de l'[ENT](https://garenne-isere.ent.auvergnerhonealpes.fr/) en cliquant sur

Choisir le profil responsable

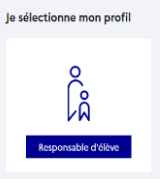

Scolarité<br>Carvices ک

Saisir ses codes EDUCONNECT (les mêmes que pour accéder à l'ENT)

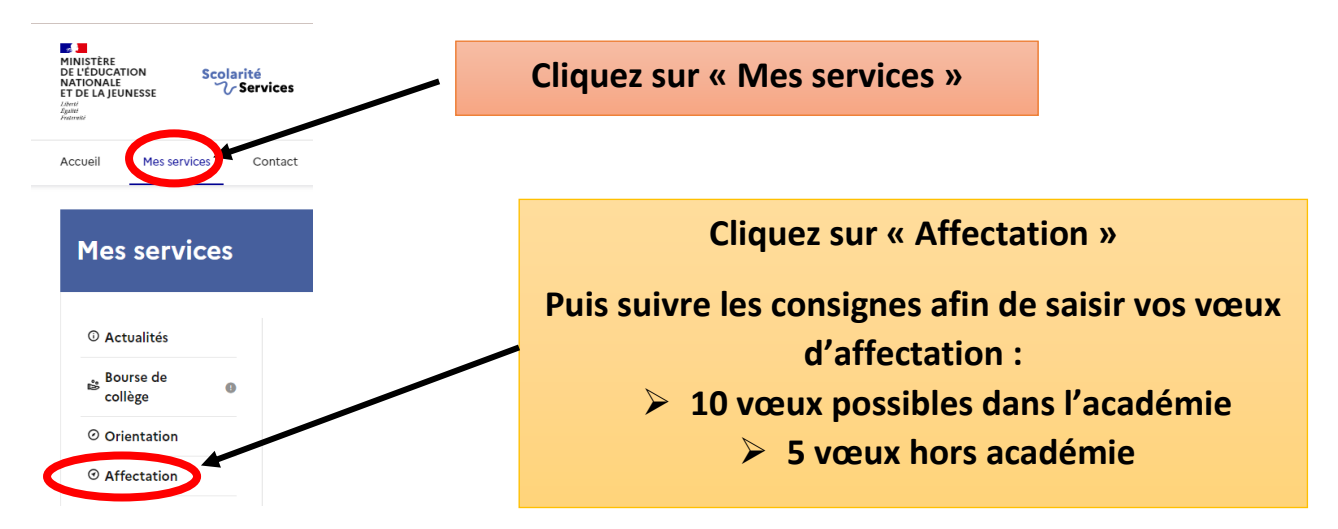

## **Résultat de l'affectation : Le 26 juin sur les [téléservices](https://educonnect.education.gouv.fr/idp/profile/SAML2/Redirect/SSO?execution=e2s1)**

- ➢ Si votre enfant est « non affecté » : entretien avec le chef d'établissement (présentation procédure)
- ➢ Si votre enfant est « affecté » : Le 27 et 28 juin vous devrez confirmer son inscription toujours sur les téléservices.

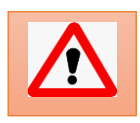

La confirmation d'inscription n'empêche pas d'être appelé sur un vœu mieux classé pour lequel votre enfant serait en liste supplémentaire.

**ATTENTION : sans confirmation en ligne la place sera considérée vacante et sera proposée aux élèves non affectés début juillet**